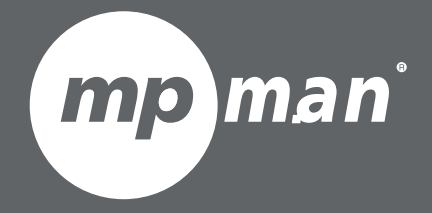

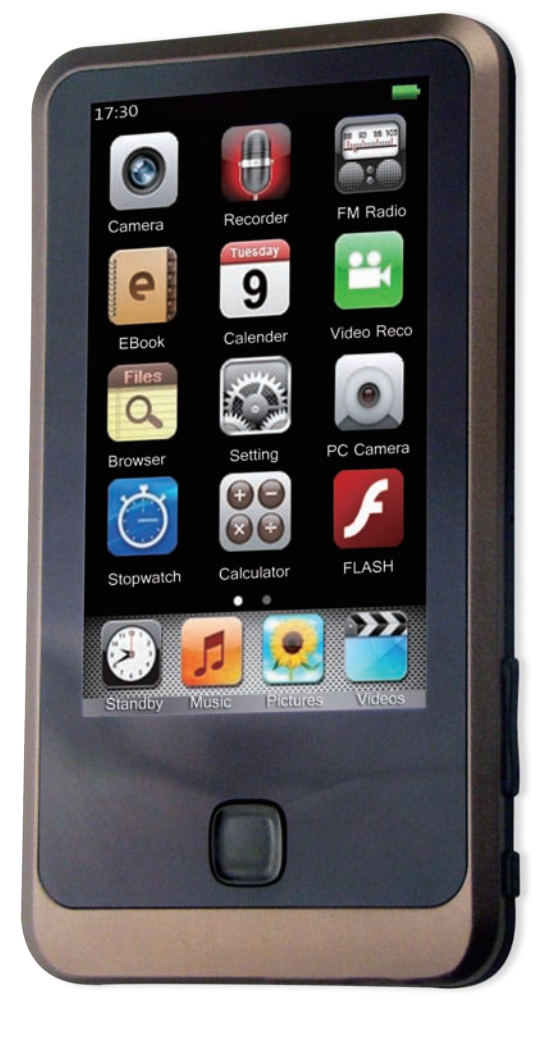

# **POUR LE NUMÉRO DU MODÈLE TS350**

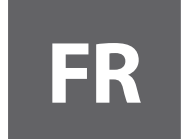

#### **FR Lecteur vidéo & MP3 <sup>à</sup> écran tactile Guide d'utilisation**

Veuillez lire attentivement ce mode d'emploi avant l'utilisation

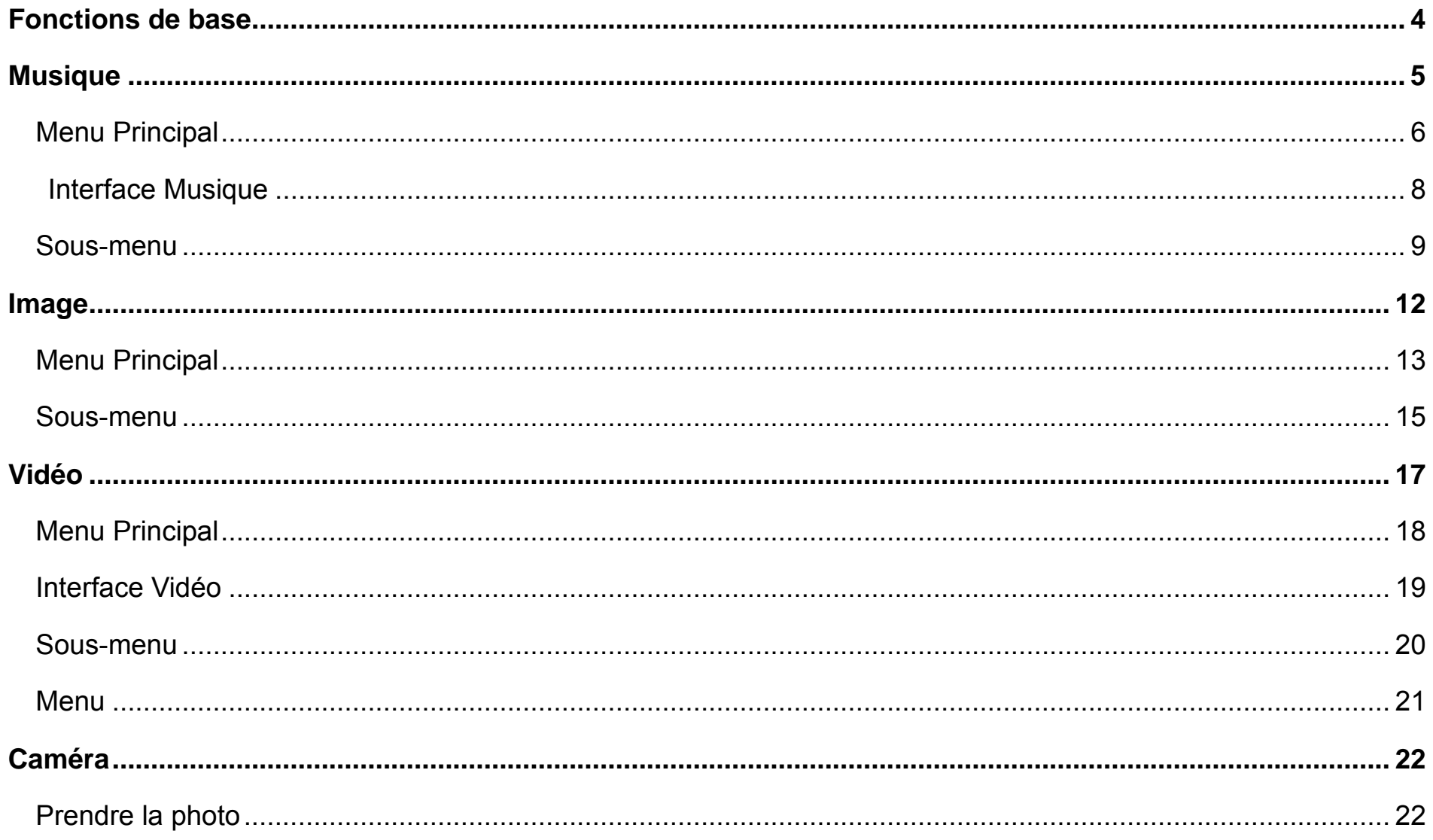

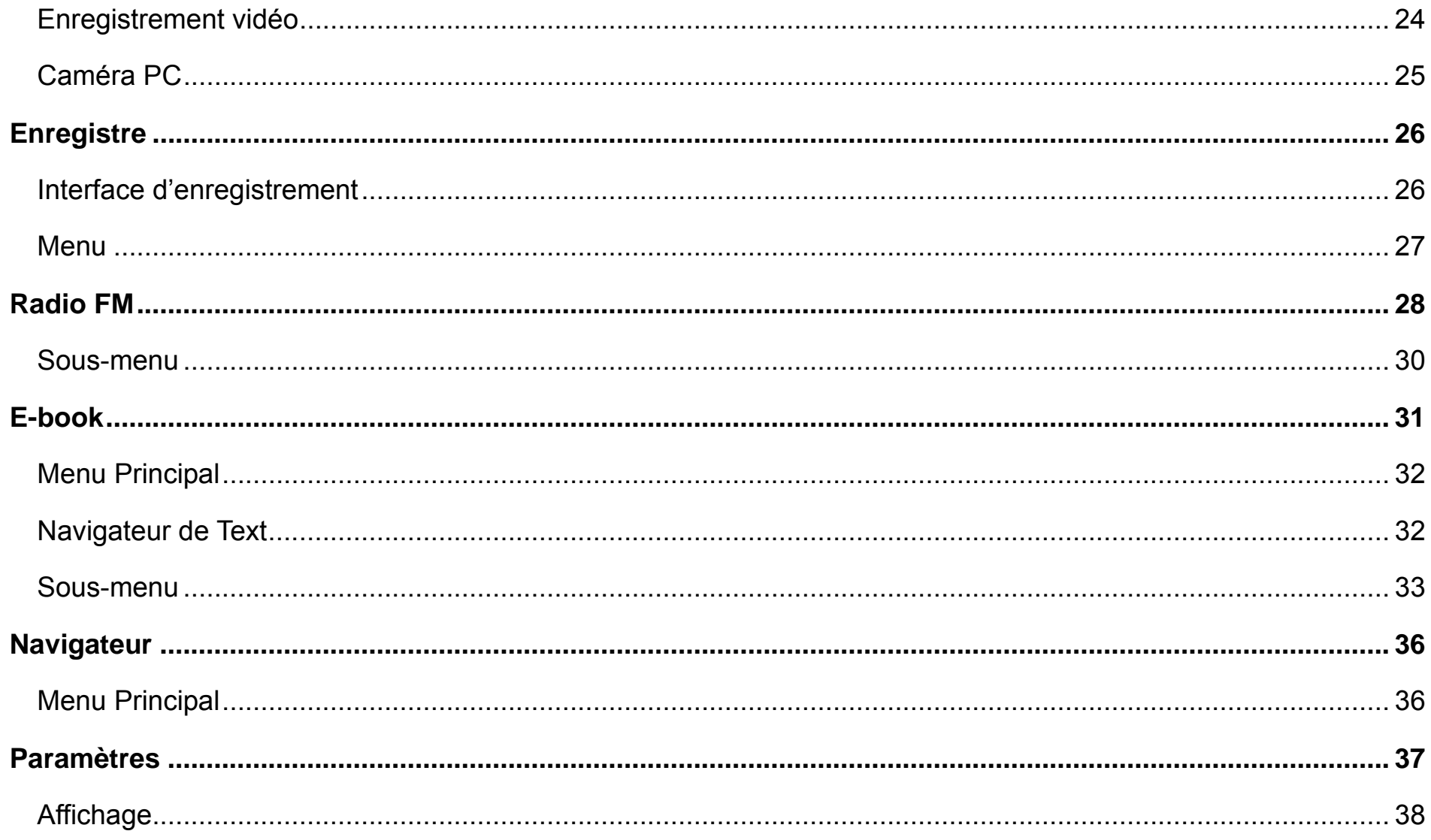

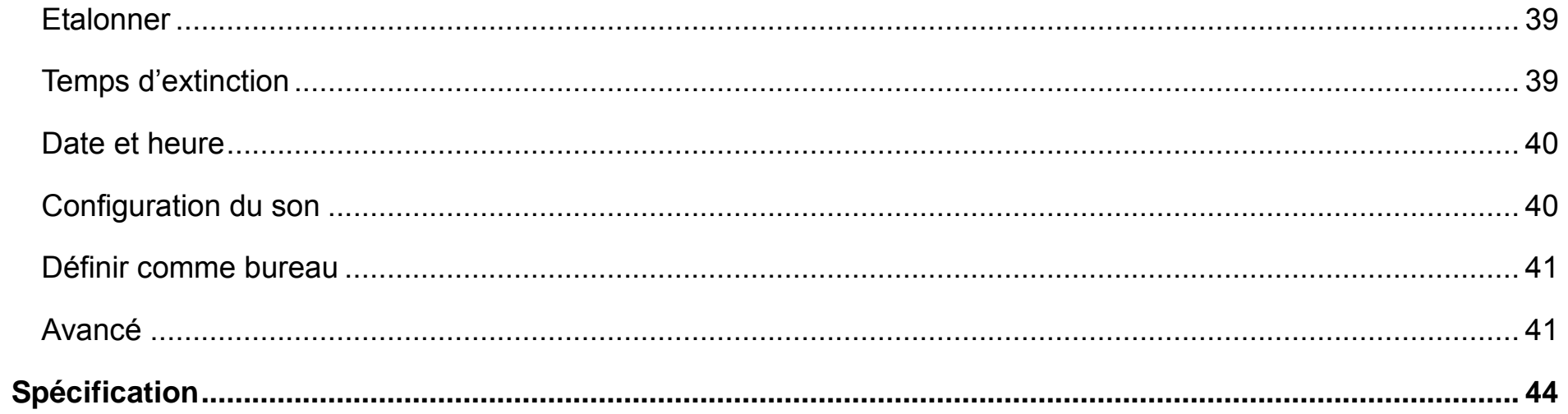

# **Fonctions de base**

- <sup>z</sup> 400x240, 260 000 écrans TFT à haute vitesse, en couleur
- Formats de fichier multimédias prise en charge: WMA, DRM WMA, OGG, APE, FLAC, WAV, AAC
- Enregistrement prise en charge : FM, MIC; Formats prise en charge: WMA, WAV
- Formats d'images prise en charge: JPEG, BMP, GIF, TIF, PNG
- Formats vidéo prise en charge: AVI, WMV, FLV, RM, RMVB, H.264, MP4, 3GP, MPEG, VOB, DAT, SWF, MKV, VP6, MOV
- **FM Radio**
- E-book
- Prend en charge des photos prises, vidéo et caméra PC.
- Outils intégrés: Calendrier, chronomètre, Calculateur
- Cartes prise en charge SD/MMC/SDHC/MS
- <sup>z</sup> Paramétrage: Affichage et paramétrage des propriétés de chaque fonction
- Prend en charge la navigation des images et les effets d'affichage
- $\bullet$ Prend en charge la restauration ADFU et la mise à niveau USB, supporte la mise à niveau de fichier DRM
- $\bullet$ Supporte le fonctionnement multi-tâches
- $\bullet$ La transmission des données (échange de fichiers entre la carte et la mémoire interne)
- $\bullet$ Supporte la bibliothèque UNICODE (TTF, BITMAP)
- batterie lithium intégrée
- $\bullet$ Supporte l'utilisation du lecteur pendant la charge
- $\bullet$ Haut-parleur intégré, écouteurs / haut-parleur peut être déplacé automatiquement

# **Musique**

Sélectionner dans l'interface principale pour accéder au menu principal Musique.

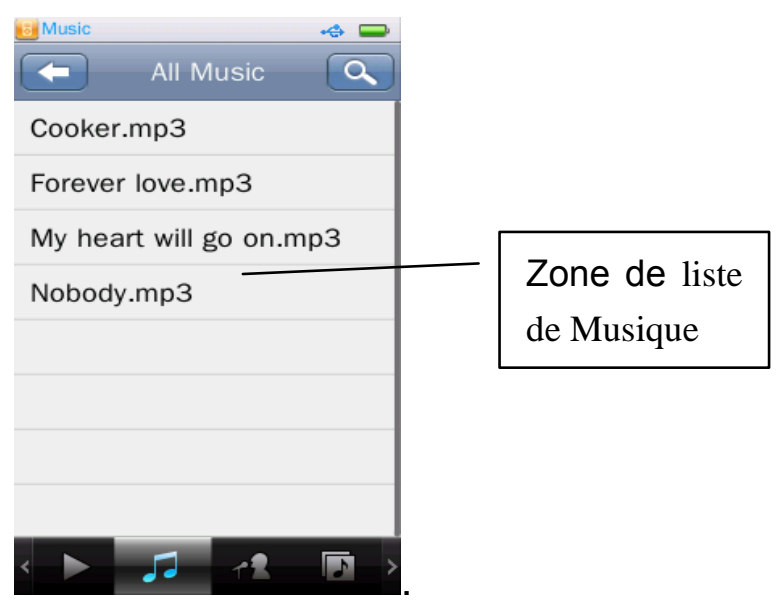

#### **Menu Principal**

**1.** Icône; Play  $\rightarrow$  est marquée, la musique en court et celle joué avant sont dans la liste de musique, cliquez sur le nom du fichier pour sélectionner un et commencer à jouer. Il indique "Pas de fichiers" s'il n'y a pas de fichier de musique.

<sup>1</sup>: Toutes les musiques; la liste de tous les fichiers musicaux stockés dans l'annuaire de musique de la mémoire interne du lecteur.

<sup>1</sup>: Artiste; la liste de toutes les musiques par des artistes; un artiste inconnu est enregistré comme artiste non identifié, il ne sera pas disponible si aucune musique de ces types existe.

**:** Album: sélectionnez un album, le niveau suivant est la liste de la musique dans l'album; la fonction Album inconnu est la même que l'artiste inconnu.

**:** Genre: elle énumère tous les fichiers musicaux par genre.

 $\blacksquare$ : Ma liste de musique: cinq listes au total sont disponible, l'utilisateur peut classer la musique comme il le souhaite.

**:** Répertoire Parcourir: Mémoire interne, Mémoire externe; mémoire interne contient tous les fichiers musicaux dans le lecteur; Mémoire externe répertorie tous les fichiers de musique dans les cartes et cette liste ne sera pas affichée si aucune carte

n'est insérée.

 $\overline{\mathbb{Q}}$ **:** Fichier enregistré: répertorie tous les fichiers FM et vocal enregistrés.

: Ma note: cinq notes (1 ~ 5 étoiles), la musique de la même note sont énumérés en conséquence. L'utilisateur peut évaluer la musique selon les favoris.

<sup>2</sup>: Liste Tag: la liste de tous les étiquettes de musique définie par l'utilisateur, prend en charge jusqu'à 32 tag.

: Recherche: chercher les fichiers musicaux en entrant le nom du fichier de musique dans l'espace écriture ou.

: revenir au répertoire supérieur de sous-répertoire, ou retourner vers le menu principal à partir du répertoire racine.

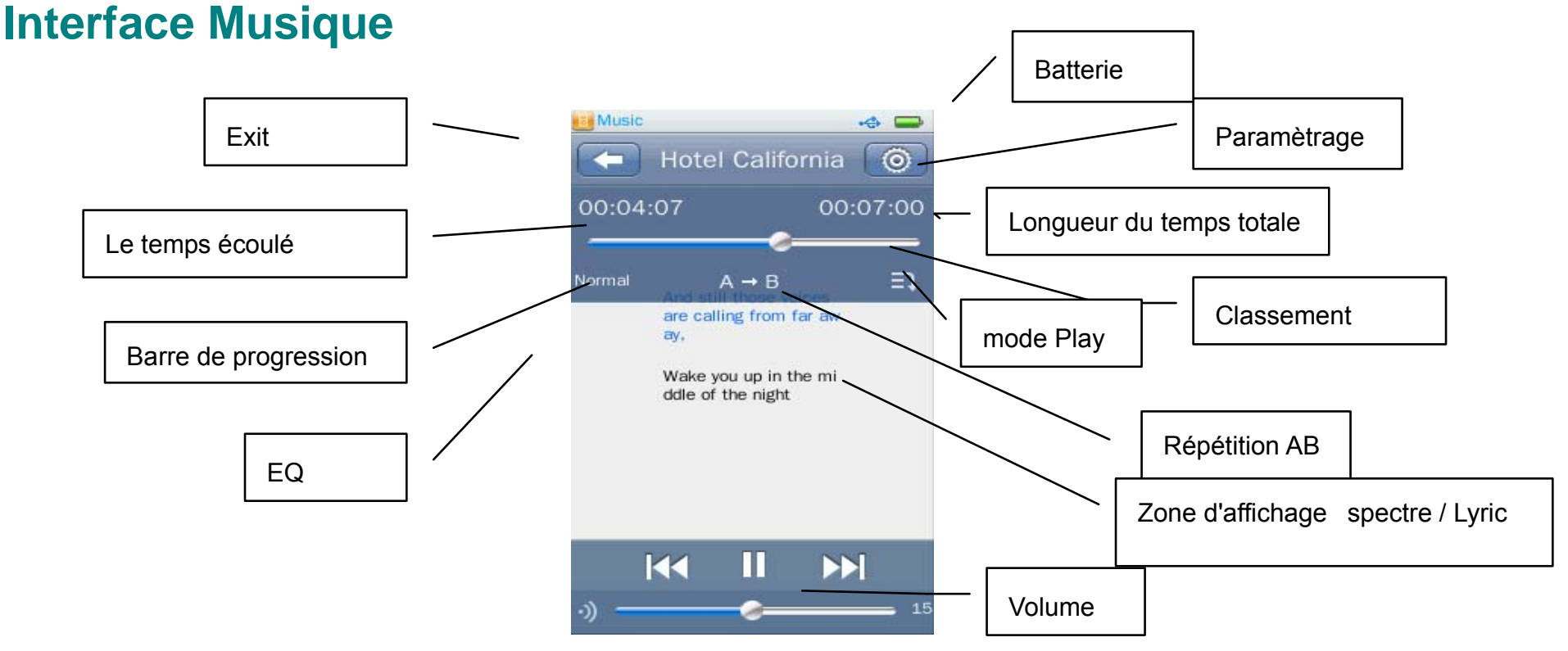

Zone d'affichage spectre / lyrique / Album: cliquez ici pour commuter entre les fréquences, lyrique (le cas échéant) et l'album (le cas échéant).

1. Play & Pause: cliquer **1. Play 8. Pause.** 

2. Forward/Rewind: quand la musique est jouée ou mise en pause, le retour rapide ou l'avance rapide peut se

faire en faisant glisser la barre de progression.

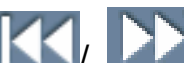

3. Changer la Musique: appuyer  $\|\mathbf{X}\|$   $\|\mathbf{Y}\|$  pour commuter à la musique précédente ou suivante.

- 4. Barre de progression: elle sera cachée après 10 secondes et entre dans l'interface de musique, il apparaîtra à nouveau en cliquant sur la zone où il s'affiche.
- 5. Fond de la lecture: la musique jouera le fond quand on appuie sur **the pendant la lecture est en cours**; les applications qui sont compatibles avec de la musique peuvent désormais être exploités (sauf la vidéo, la capture, Jeu Flash, et FM).
- 6. Réglage du volume: régler le volume en faisant glisser

#### **Sous-menu**

Dans l'interface de lecture de musique, cliquer  $\Box$  pour entrer dans le sous-menu, les options sont: < Vitesse variable de Playback >, <Ajouter le Tag>, <Supprimer>, <Informations>, <Réglage d'évaluation>, <Ajouter à ma liste de lecture>, <Liste d'utilisateur>, < Mode utilisateur SRS >, <Avancé>, < Information DRM >.

**Fonctionnement de sous-menu**: entrer dans le menu de niveau suivant en cliquant sur une option; glisser le menu pour basculer entre les options; cliquer pour confirmer; ajuster le réglage en faisant glisser la barre de valeur;

puis appuyez sur **ou** sur le bouton «retour» pour revenir au niveau supérieur.

**1. Répétition AB:** sélectionner  $\overline{A} \rightarrow \overline{B}$  dans la barre de progression, puis cliquez sur  $\overline{A} \rightarrow \overline{A}$  est indiqué,

indiquant le point A (le temps pointé sur la musique en cours) est confirmé; clique  $\overline{B}$ , maintenant  $\overline{A} \rightarrow \overline{B}$ est indiqué, indiquant que le point B est confirmé. Alors la répétition A-B commence. Si  $\mathbf{A} \rightarrow \mathbf{B}$  est appuyé, l'icône de répétition se changera en  $A \rightarrow B$ , ce qui signifie que la répétition AB est annulée.

**2. Mode lecture**: Séquence, Une seule répétition, Répéter tout, Aléatoire, Répéter et aléatoire + Intro.

**3. Sélectionner EQ**: Normal, Rock, Pop, Classique, Soft, Jazz, DBB, SRS WOW, SRS WOW HD, SRS, Mode utilisateur and EQ utilisateur.

**4. vitesse variable de lecture**: ajuster la vitesse de lecture de musique de -4 à 4.

**5. Mode d'affichage**: définir les modes d'affichage sur l'interface de lecture de musique, comprend des informations de l'album, les paroles et le spectre.

**6. Définir l'évaluation**: Mettre l'évaluation sur la musique en cours (rating 1-5).

**7. Ajouter le Tag:** clique sur **ajouter Tag,** la musique en cours et son point de temps peut être ajouté à la liste tag, après retourne dans l'interface de lecture. Vous pouvez trouver la musique dans la liste correspondante de < liste de Tag>

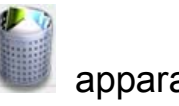

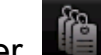

8. Supprimer le Tag: entrer de et toucher l'écran pour glisser de droite à gauche, sur laquelle apparaît;

sélectionnez et cliquez sur l'étiquette, il apparaît une fenêtre de confirmation, maintenant cliquez sur la fenêtre pour confirmer ou annuler la suppression de tag.

**9. Ajouter à ma liste de lecture:** entrer dans **< Ajouter à ma liste de lecture >** pour sélectionner la liste de votre choix, puis retourner au menu précédent, maintenant la musique a été ajouté à la liste et vous pouvez trouver la musique dans la liste correspondante <ma liste de musique>. Un fichier peut être ajouté à plus d'une liste.

**10. Supprimer de ma liste de lecture:** de même que supprimer le tag. La musique supprimée dans la liste de lecture ne sera pas supprimés dans le lecteur.

11. Supprimer: supprimer la musique en cours à partir du lecteur, cliquer **contre la dans l'interface de lecture de la** musique, sélectionnez <Supprimer>, vous pouvez confirmer ou annuler la suppression.

#### **12. Paramètres avancé**

**Répéter plusieurs fois**: faites glisser la barre de valeur, la valeur: 1 -10, ou Infini.

- 1) **Intervalles de Répétition** : va de 1-7 secondes.
- 2) **Vitesse de balayage**: ×2,×4,×8,×16,×32。
- 3) **Apparition graduelle In/Out:** On ou off.
- **13. Paramétrage de EQ**
- 1) **Utilisateur EQ:** 5 bandes: 80, 200, 1k, 4k, 8k; gamme: -6db ~ +6db. Faites glisser la barre de valeur pour modifier la valeur.
- 2) **Mode utilisateur SRS:** paramètres: SRS 3D (0 ~ 10), TruBass (0 ~ 10), Focus (0 ~ 10), Centre (1 ~ 10), Définition (0 ~ 10), Haut-parleur (60Hz, 100Hz, 150Hz), Limiteur (ON/OFF).
- **14. Information:** afficher les informations détaillées de la musique en cours.

**15. Information DRM:** afficher les informations DRM de la musique en cours.

### **Image**

Sélectionner dans l'interface principale pour accéder au menu principal de l'Image.

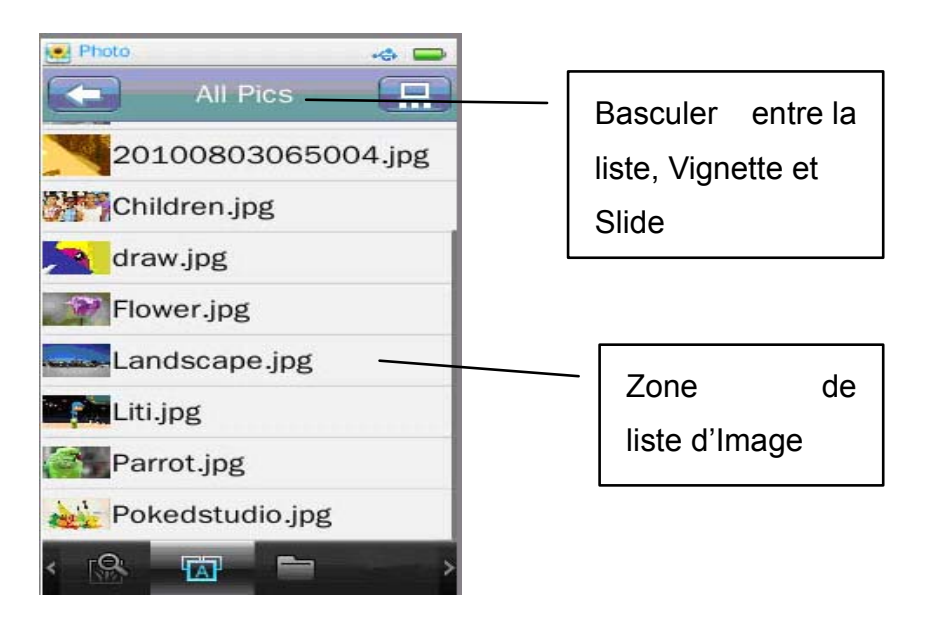

### **Menu Principal**

: Affichage en cours, les fonctions et le fonctionnement sont les mêmes que ceux < **musique en cours de lecture** >

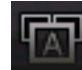

**:** Toutes les images, les mêmes que celle de <**Musique-toutes les musiques**>.

**:** Répertoire de navigation, la même que celle de <**Musique- Répertoire de navigation**>.

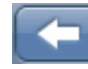

: La même que celle de **<Musique>.**

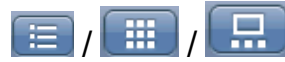

TH / **ED**: Le mode de lecture, réglez le mode d'affichage de l'image, les options comprennent la liste, vignette, et diaporama, qui sont indiquées comme suit.

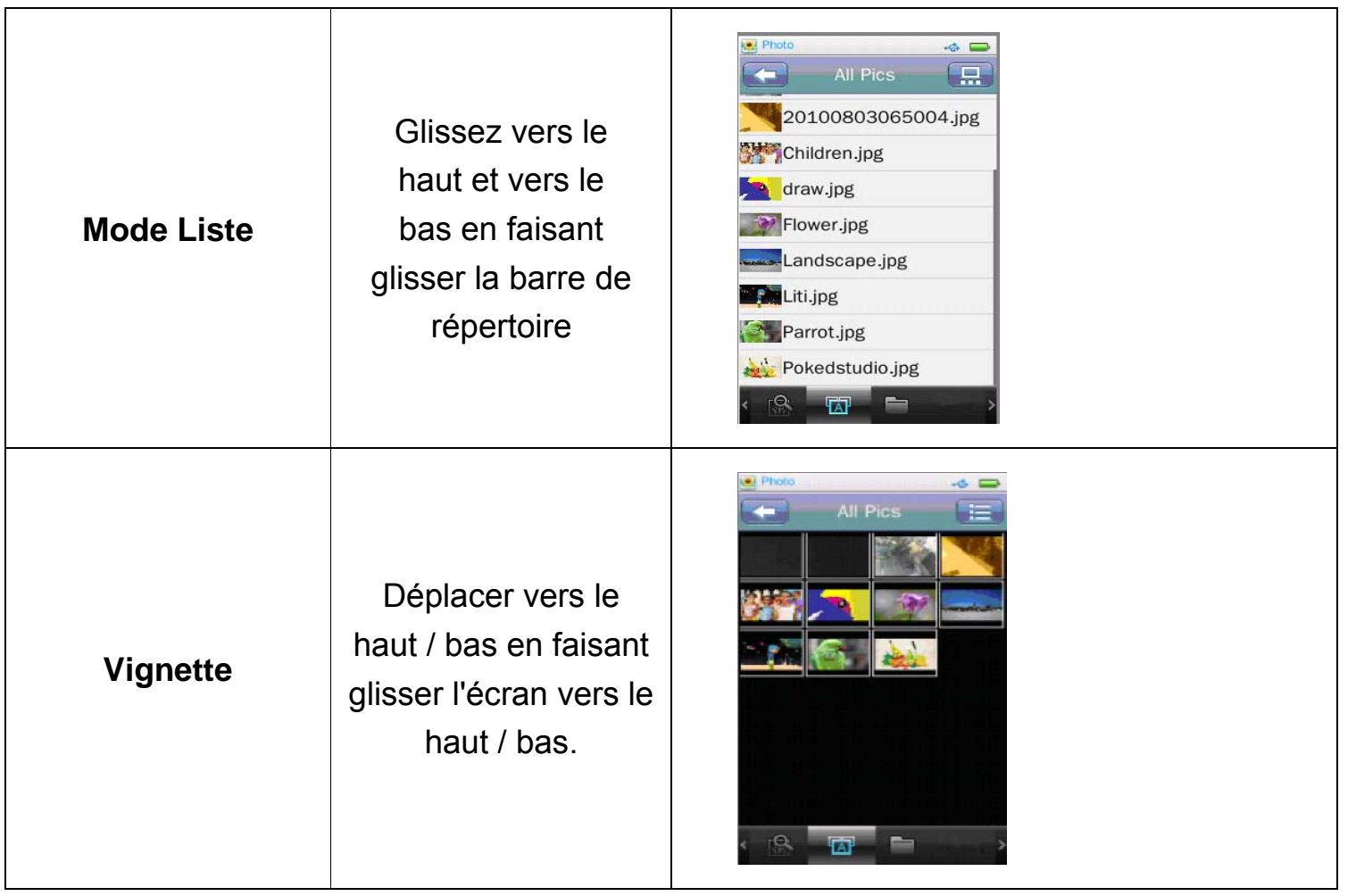

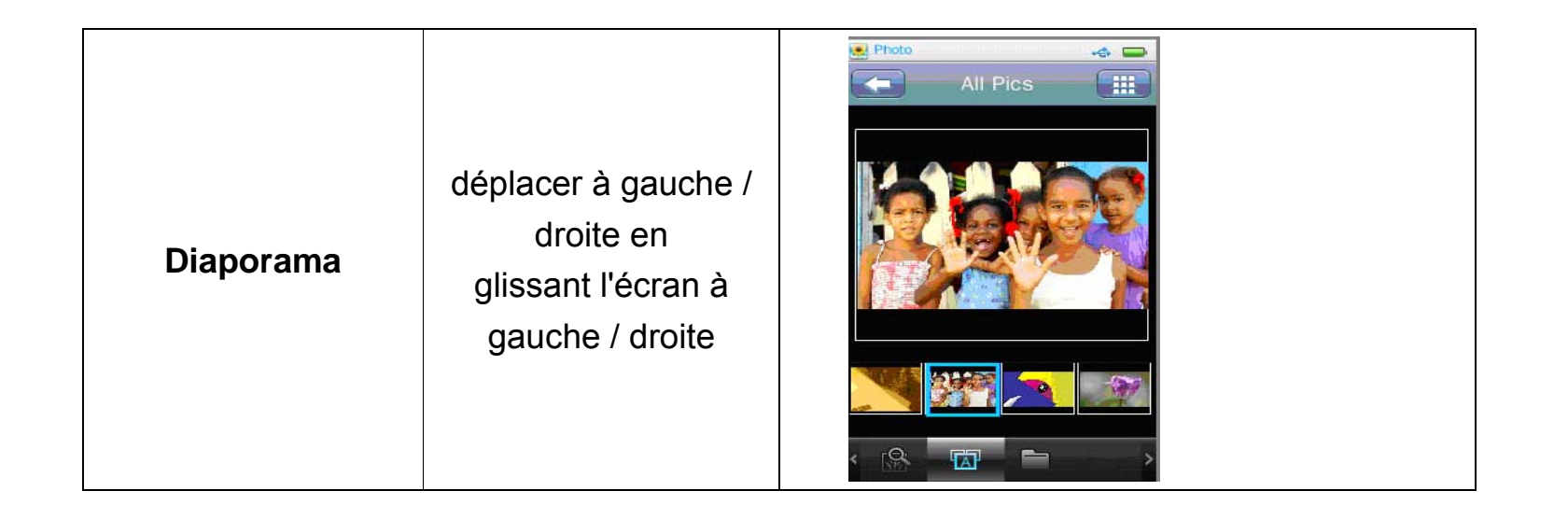

#### **Sous-menu**

Lorsque vous parcourez une image manuellement, cliquez dessus, le sous-menu et la barre de fonctionnement sont présentés comme ci-dessous:

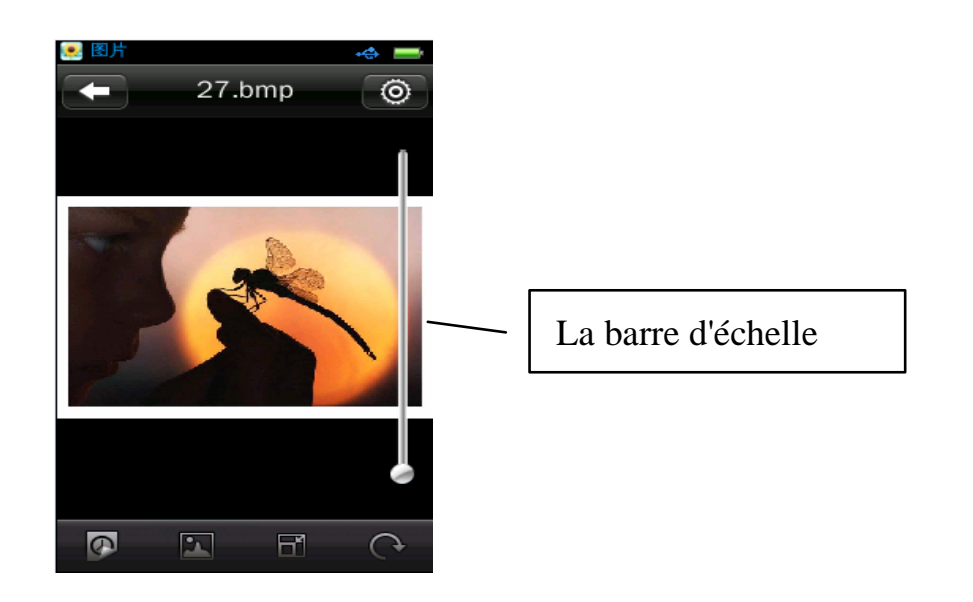

### $\circ$

: Le Paramétrage : comprend les options <**Effet**>, <**Supprimer**>, <**Informations**>, <**Mode d'affichage**<sup>&</sup>gt;

- **1. Effet**: options pour les effets de lecture d'image: Déplacer la page, persienne, apparition d'affichage
- **2. Supprimer:** la même que <**Musique**>.
- **3. Information:** afficher le nom de l'image, la résolution, Date de création.
- **4. Taille de l'écran:** cette option comprend Plein écran, Taille originale, et l'échelle

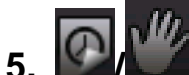

 **:** commuter entre le mode manuel et la lecture automatique. Faites glisser l'image actuelle gauche / droite pour afficher l'image précédente / suivante en mode manuel.

- **6. :** définir l'image courante comme l'image de l'interface principale de bureau et de l'interface en veille.
- **7. Echelle:** cliquez sur la barre d'échelle à droite de l'image pour agrandir / des agrandir l'image, quand l'image est

agrandie, vous pouvez le glisser vers le haut / bas / gauche / droite; pour quitter le mode échelle, clique (note: le fichier précédent ou suivant ne peut pas être sélectionné dans l'état Zoom).

**8. :** Tourner: options pour la rotation: 90 °, 180 °, 270 ° vers la droite.

**9. Intervalle diaporama**: les options comprennent 1, 5, 10, 15, 20 secondes.

# **Vidéo**

Sélectionner dans l'interface principale pour accéder au menu principal de vidéo.

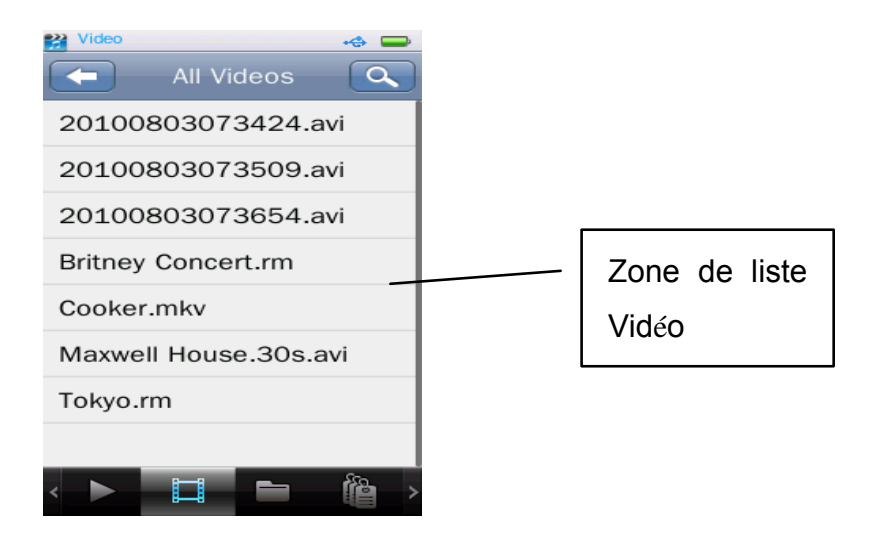

#### **Menu Principal**

**:** Affichage en cours, les fonctions et le fonctionnement sont les mêmes que ceux < **musique en cours de** 

#### **lecture** >

- $\Box$ **:** Toutes les vidéo, les mêmes que celle de <**Musique-toutes les musiques**>.
	- **:** Répertoire de navigation, la même que celle de <**Musique- Répertoire de navigation**>.
- : Liste deTag, la même que celle de **<Musique- liste de Tag >.**
	- : Recherche: chercher une vidéo en saisissant le nom du fichier.
- : La même que celle de **<Musique>.**

#### **Interface Vidéo**

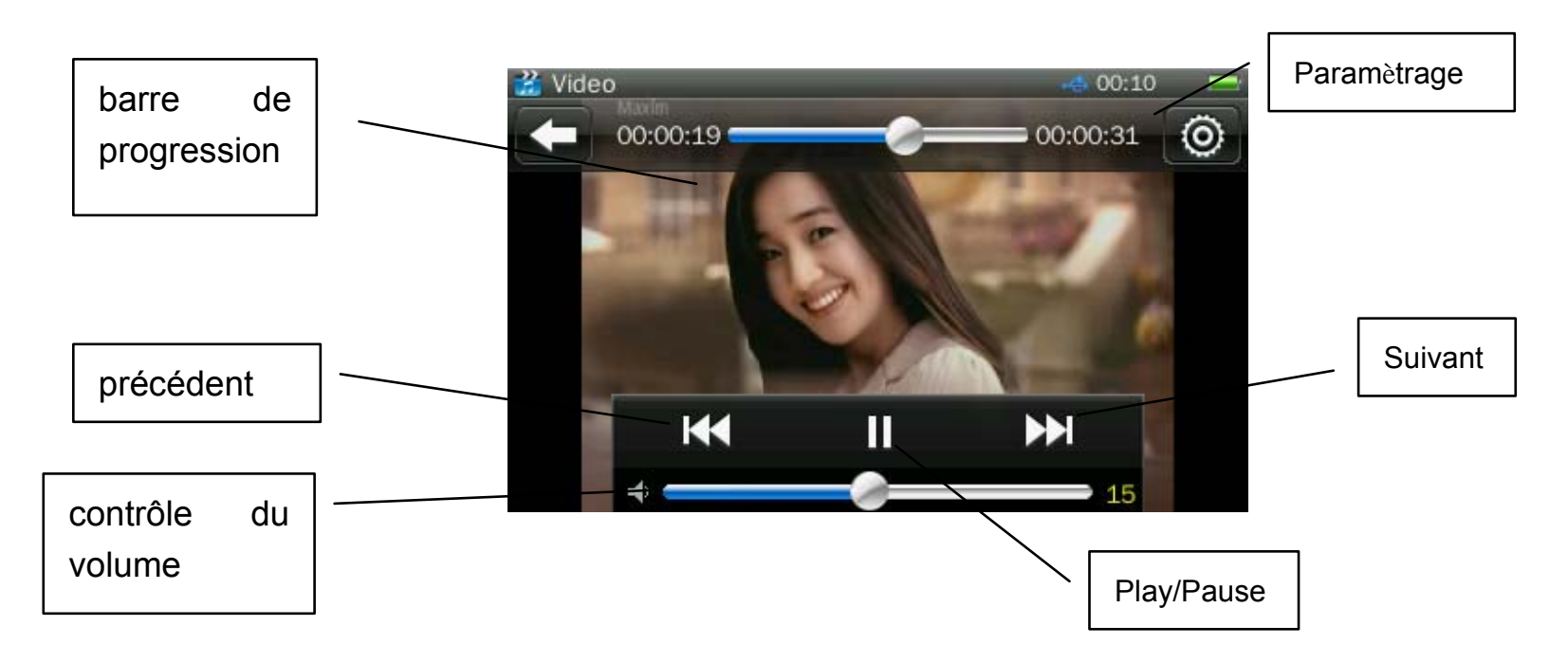

Cliquez sur l'interface de lecture vidéo, les barres noires supérieures et inférieures affichent des informations sur la vidéo en cours de lecture avec les boutons correspondants pour le fonctionnement. Ils disparaissent automatiquement si aucune opération n'est effectuée dans les trois secondes.

1. Play & Pause: cliquer  $\blacksquare$  pour commuter entre Play et pause.

2. Avance/Retour: glisser la barre de progression pour l'avance rapide / retour rapide.

3. Changer le fichier: Appuyer  $\blacksquare$  pour commuter entre le fichier précédent ou suivant, pendant la lecture vidéo ou faire une pause.

### **Sous-menu**

Dans l'interface de lecture, cliquer<sup>o, compu</sup>, les options dans le sous-menu sont < Mode lecture>, <vitesse de **balayage < Ajouter le Ta**g **>, <Taille d'affichage>, <Reprendre>, <Supprimer>** et **<Information>.**

- 1.**Mode lecture**: Séquence, une seule répétition, répéter tous, aléatoire, répétition + aléatoire
- 2. **Vitesse de balayage:** 2, 4, 8, 16, 32.
- 3. **Ajouter un Tag:** la même que **<Musique- Ajouter un Tag >.**
- 4. **Taille d'affichage:** Plein écran, Taille originale, Echelle
- 5. **Reprendre:** commencer la lecture au point où il s'était arrêté.
- 6. **Supprimer:** la même que **<Musique-supprimer>.**
- 7. **Information**: Vérifiez les informations de fichier vidéo en cours.

#### **Menu**

Entre le sous-menu en cliquant <sup>(6)</sup>, dans lequel comprennent les options <**Balance de blancs**>, <**Mode** 

**d'exposition**>, < **Détection des visages** > < **Effet spécial** >, < **sauvegarder le chemin**>, < **résolution** >, < **L'espace libre de mémoire** >, < **Retardateur** >, < **Cont. Tournage** >, < **son obturateur** > et < **Horodatage** >.

**Balance de blancs:** auto, Fin, nuage, la lampe à incandescence, et Lampe Fluorescente.

- 1. **Mode d'exposition**: Auto, Intérieur, Extérieur; par défaut: Auto.
- 2. **Détection des visages**: on ou off
- 3. **Effets**: comprennent les options: Off, noir & blanc, Sépia, Négatif, réglage par défaut: Off.
- 4. **sauvegarder le chemin**: comprennent les options mémoire interne, Carte mémoire SD. Cela montre juste la mémoire interne au cas où aucune carte n'est branchée
- 5. **Résolution**: 2048\*1536, 1600\*1200, 1280\*960 (default), 1024\*768, 640\*480
- 6. **L'espace libre de mémoire**: l'espace disponible pour stocker des photos
- 7. **Retardateur**: comprennent les options off (par défaut), 5s, 10s, 15s, 20s.
- 8. **Cont. tournage**: Off (par défault), 5s, 10s, 15s, and 30s.
- 9. **Son obturateur**: comprennent les options Off, Effet 1/2/3; par défaut: Effet 1.
- 10. **Horodatage**: comprennent les options Off (par défaut), Date, Date et heure

# **Caméra**

Sous le menu principal choisissez <Caméra> et entrer dans le menu caméra. Trois fonctions aux totales: <prendre la photo> < enregistre la vidéo > < caméra PC >

#### **Prendre la photo**

1. Choisissez < prendre la photo > pour entrer dans la recherche d'état visuel

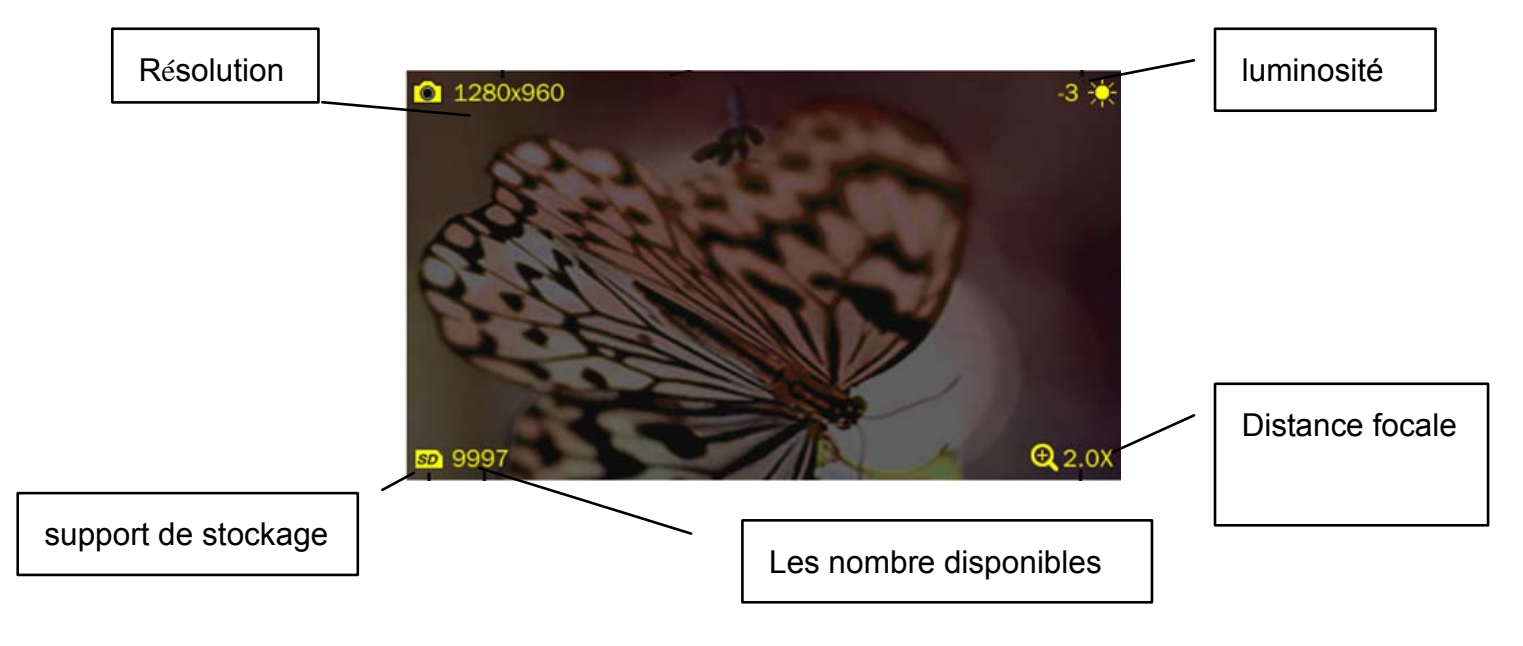

- 2. Appuyer le bouton $\mathbf O$  pour prendre les photos.
- 3. Appuyer  $\blacktriangle$ / $\blacktriangledown$  pour ajuster la distance focale.
	- 1) Appuyer le bouton  $\Box$  pour accéder au sous-menu de la prise de photos le sous-menu comprend: <Aperçu> <br/>balance blancs> <Luminosité> <mode d'exposition > <effet Spécial > <sauvegarder le chemin><résolution> < espace résiduel> <réglage Auto dyne> <son obturateur> < marque de date > <mode affichage >< <vérification de visage> < aperçu des paramètres >
	- 2) Aperçu: Aperçu de toutes les photos prises.
	- 3) balance blancs: Auto (par défaut), Intérieur et extérieur.
	- 4) Luminosité: champ d'application de -3 à 3; par défaut est 0.
	- 5) Exposition: Auto (par défaut), Intérieur et extérieur.
	- 6) Effet Spécial: non (par défaut), balance blancs, restaurer le film ancien et négatif.
	- 7) Sauvegarder le chemin: stockage intégré et utilisés (s'il n'y a pas de carte, il ne sera pas affiché).
	- 8) Résolution: 2048\*1536、1600\*1200、1280\*960(default)、1024\*768、640\*480、320\*240。
	- 9) Espace résiduel: montrer l'espace résiduel de périphérique en cours.
	- 10) Réglage Auto dyne: Arrêté (par défaut) ,5sec, 10sec, 15sec, et 20sec.
	- 11) Son obturateur: Arrêter, l'effet sonore 1 (par défaut), effets sonores 2, et effets sonores 3.
	- 12) Mode affichage: plein écran, taille originale et même proportion.
	- 13) Verification de visage: Identifier les visages des personnes pour la forte focalisation automatique.
	- 14) aperçu des paramètres: Extrait tous le paramétrage.

15) Marque de date: Fermer (par défaut), date et heure.

#### **Enregistrement vidé<sup>o</sup>**

1. Choisir<vidéo> pour entrer dans le mode d'affichage recherche.

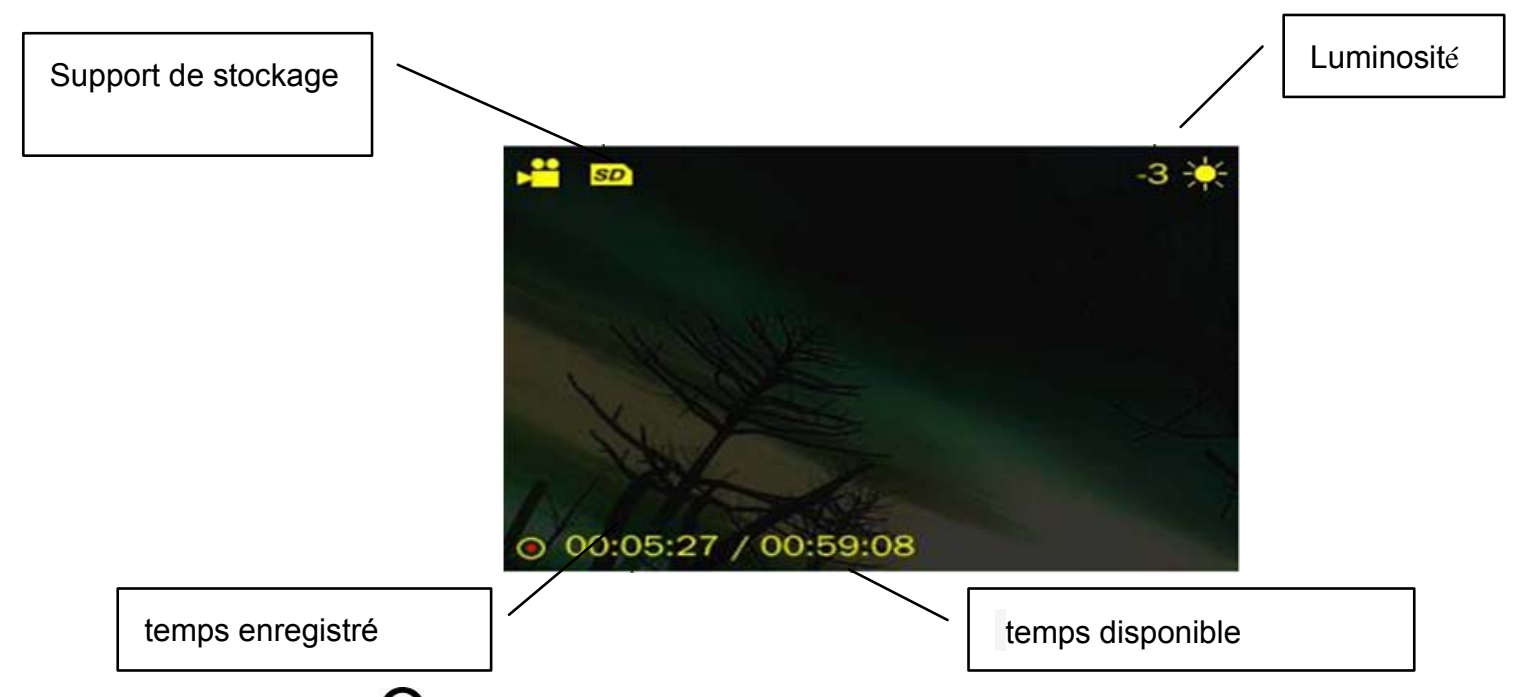

2. Appuyer sur le bouton $\Omega$  pour commencer ou enregistrer, chronométrage; puis appuyez de nouveau pause pour arrêter l'enregistrement. Appuyer sur le bouton ×pour quitter. Il va sauver automatiquement votre fichier

enregistré avant de quitter.

- 3. Appuyer sur le bouton  $\square$  pour entrer dans le sous-menu de prise de photos, le sous-menu comprend: <Aperçu><balance blancs> <Luminosité> <mode d'exposition > <effet Spécial > <sauvegarder le chemin><résolution> < qualité d'enregistrement > < enregistrement tonalité> < < aperçu des paramètres >
	- 1) Aperçu: Aperçu de toutes les vidéos enregistrées.
	- 2) Résolution: 320\*240, 640\*480(par défaut).
	- 3) qualité d'enregistrement: Haute (par défaut), moyenne, basse et auto-adaptation.
	- 4) Enregistrement tonalité: Régler le volume 1 ~ 5 pendant l'enregistrement.

Remarque: Pour d'autres descriptions de menu, s'il vous plaît referez-vous au <Caméra>

### **Caméra PC**

1. Choisir < caméra PC > pour entrer, le système vérifie si on se connecte avec le USB, l'interface ci-dessous:

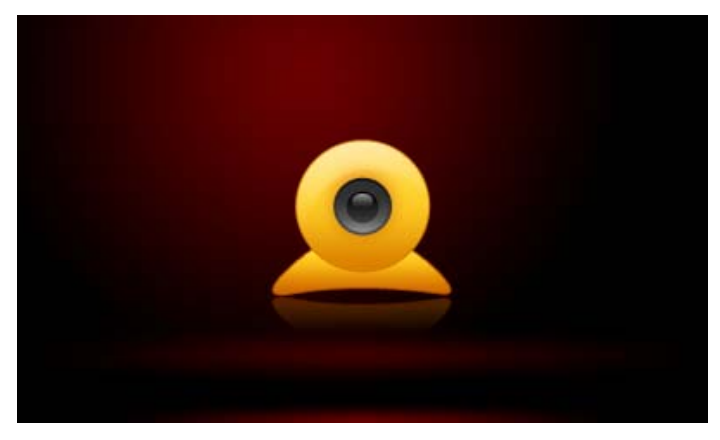

2. Il y aura un icône USB vidéo affiché dans le disque C de PC. Cliquez sur l'icône et ouvrir, il peut être utilisé.

### **Enregistre**

Sélectionne $\mathbb{R}^d$  in Interface principale pour entrer dans l'interface d'enregistrement.

### **Interface d'enregistrement**

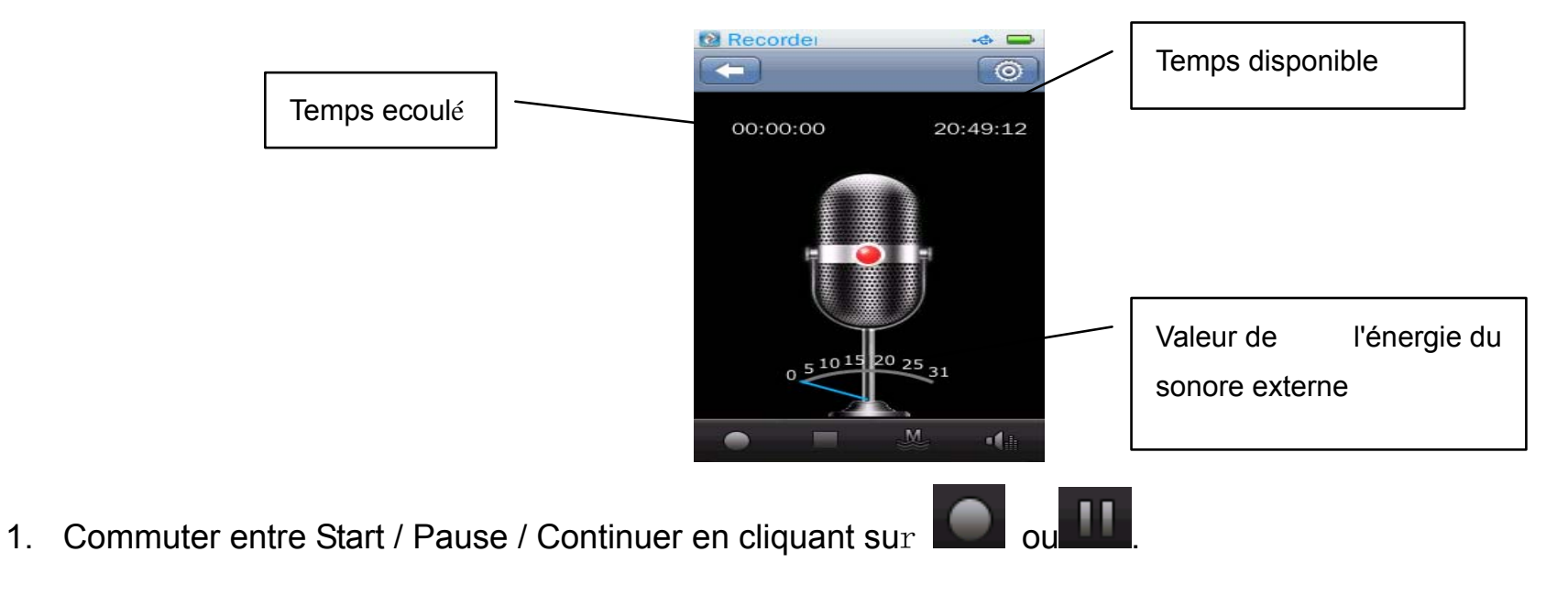

2. Cliquer sur pendant l'enregistrement, il affiche la fenêtre **"Arrêter l'enregistrement"**, choisissez <sup>&</sup>lt;**Qui**>/<**Non**> pour continuer/arrêter l'enregistrement. Si <**Qui**> est sélectionnée, le système enregistrer automatiquement l'enregistrement en cours <Musique-enregistrement de fichier-MAC>.

: Affichage de la valeur de l'énergie du son externe en temps réel

3.  $\blacksquare$ Qualité d'enregistrement: faible, Moyenne, Haute

en mode arrêt, cliquez dessus pour quitter. En mode d'enregistrement ou pause, cliquez dessus pour afficher la fenêtre" Arrêter l'enregistrement ", maintenant sélectionner <Oui> /<Non> pour continuer / arrêter l'enregistrement.

 $\overline{5}$ .  $\overline{14}$ : Gain d'enregistrement : régler le volume; options: 1 ~ 5.

#### **Menu**

Cliquer sur **et an mode arrêt**, le sous-menu comprend <**Format d'enregistrement>, <Mode** 

**d'enregistrement**>, <**Sauvegarder le chemin**>.

1. **Format d'enregistrement**: Mettez le format des fichiers d'enregistrement, WAV/MP3/WMA.

2. **Mode d'enregistrement**: comprend les options enregistrement Mic, enregistrement FM.

3. **Sauvegarder le chemin**: comprend les options mémoire interne, Carte mémoire SD. Cela montre juste la mémoire interne au cas où aucune carte n'est branchée.

### **Radio FM**

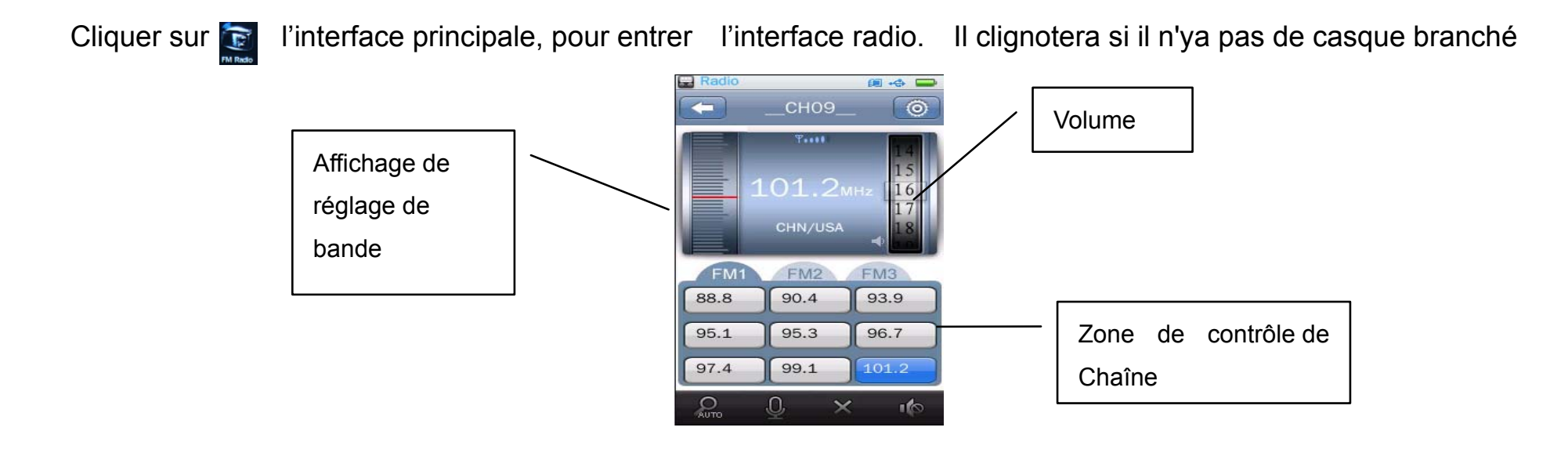

- 1. Ecouter: il entrera dans la fréquence utilisée dernièrement. Par défaut est 87.5.
- 2. **: contract de l'antigent de l'interface principale**
- 3. Contrôle du volume: régler le volume en faisant glisser **de lange de haut en bas, 31 niveaux au total**.
- 4. Recherche manuelle: Réglez la fréquence en cliquant sur la partie supérieure ou inférieure de la ligne rouge
- 5. **INCOVE : Recherche automatique: cliquer sur lancer la recherche actomatique. Lorsque la recherche est** terminée, il enregistrera automatiquement les chaînes recherchées et jouera le premier. Si aucune chaîne

n'est trouvée, il s'arrêtera à la première valeur de fréquence. Pendant la recherche, sortez en cliquant sur le système s'arrête à la dernière chaîne.

- 6. **Enregistrement FM: entrer dans l'interface d'enregistrement FM, les options sont les mêmes** que <Enregistrer>. Les fichiers seront automatiquement enregistrés dans<Navigation-enregistrer-FM>.
- 7. Liste de chaînes: **EMPA EM2 EM3**, trois listes, jusqu'à 9 chaînes peuvent être enregistrés dans chaque liste.
- 8. Enregistrer / Supprimer une chaîne : cliquer sur **pour entegistrer la chaîne en cours**, si un une chaîne est diffusée, elle fonctionne comme Supprimer, sinon, elle fonctionne comme Enregistrer.
- 9. **:** Cliquez pour commuter entre la Lecture et Mute.

#### **Sous-menu**

En mode radio normale, cliquer sur **our** pour entrer dans le sous-menu, comprend les options < Liste des **chaînes>**, **<Région syntonisation >, < sensitivité FM >, <Qualité d'enregistrement>, <Gain d'enregistrement>**, **<Sauvegarder le chemin>.** 

#### **1. Région de syntonisation:**

- 1) Bande USA/China: 87.5-108MHZ, Pas: 0.1MHz
- 2) Bande Japan: 76-90MHZ, Pas: 0.1MHz
- 3) Bande Japan: 87.5-108MHZ, Pas: 0.05MHz
- 2. **Sensitivité FM:** Haute, Moyenne, Basse
- 3. **Qualité d'enregistrement**: Haute, Moyenne, Basse
- 4. **Gain d'enregistrement**: Niveau 1-5
- 5. **Sauvegarder le chemin**: comprend les options de support de mémoire interne, Carte mémoire SD. IL montre la mémoire interne au cas où aucune carte n.est branché.
- 6. **Liste des chaînes:** La liste des chaînes peut être définie sur un PC par l'utilisateur selon ses goûts. Default.ini (pour la liste des chaînes de l'utilisateur) sera créé après la recherche automatique des chaînes et enregistré dans Udisk \ SYSTEM \ FM, il peut être ouvert et modifié sur le PC, par lequel l'utilisateur peut définir le nom de chaîne au lieu de CH01, CH02 etc, ou l'utilisateur peut lui-même définir

#### Default.ini.

### **E-book**

Sélectionner dans l'interface principale pour entrer dans le menu principal E-book.

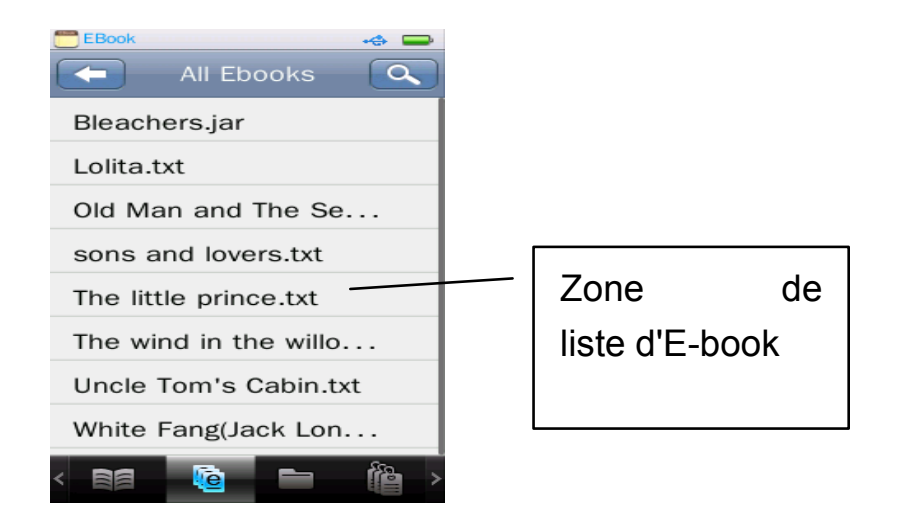

#### **Menu Principal**

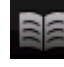

**Ba**: lecture, la même que celle de <Musique>

**Liste de répertoire:** la même que celle de <Musique>

**Et Liste de Tag** : afficher tous les fichiers txt avec le numéro de la page.

**Et au répertoire précédent ou le menu principal, le même que celui de <Musique>** 

**A:** Recherche, la même que celle de <Musique>.

#### $\rightarrow$   $\equiv$ **Navigateur de Text**  test5.txt  $\ddot{\circ}$ Roméo: Je te prends au moti Appelle-moi seulement ton amour, et le recois un nouveau baptême: désormais je ne suis barre de plus Roméo Page/nombre en luliette: Mais qui es-tu, toi qui, ainsi caché par la nuit, viens de progression te heurter à mon secret? Roméo: Je ne cais par quel nom t'indiquer qui je suis. Mon nom, sainte chérie, m'est odieux à moi-même, parce qu'il est pour toi un ennemi: si je l'avais écrit là, j'en déchirerais les lettres. Juliette: Mon oreille n'a pas encore aspiré cent paroles  $\varpi$ . it is Тт

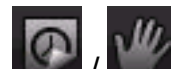

/ : Manuel / Auto change la page. Le texte s'arrête en mode manuel; glisser vers la gauche / droite pour passer à la page précédente ou suivante. Le mode Auto signifie Auto Page chronométré vers le bas, et la gamme de temporisation est 3s, 6s, 9s, 12s et 15s.

 $\cdot$ <sup>2</sup>. créer des tags avec ce bouton et ajouter automatiquement le tag dans la Liste Tag. Supporte Jusqu'à 32 tags.

**Th**: taille de la police: Petite (12) / moyenne (16) / Grande (24)

: couleur de la police, comprend les options Banc pur, Bleu, Gris foncé, noir pur.

: Barre de progression de page, tourner la page rapidement en faisant glisser la barre de

progression.

**Et la retourner à l'interface principale de E-book** 

#### **Sous-menu**

Cliquer sur  $\Box$  dans l'interface du navigateur texte pour entrer le sous-menu, dans lequel nous avons les

options< **Sélectionnez codage**> <**Réglage de l'Effect**>, <**Supprimer**<sup>&</sup>gt;

**1. < Sélectionnez codage >**: supporte jusqu'à 22 langues

- 2. < Réglage de l'Effet >: effets de tourne- les pages, comprend les options Pan, Roll, Vague
- **3. <Supprimer>**: la même que celle de <Musique>.

Chronomètre

Cliquer sur dans l'interface principale; il est montré ci-dessous

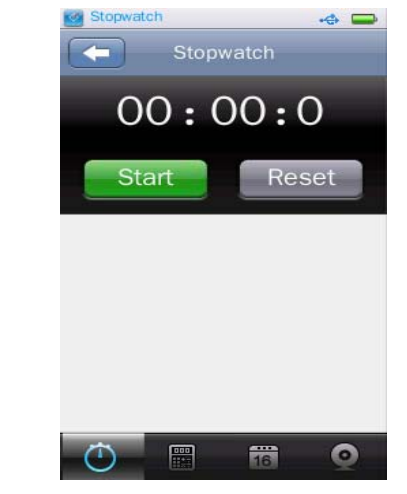

- 1. Cliquer sur **ou Cliquer sur dans l'interface principale.**
- 2. Cliquez sur Démarrer pour commencer le chronométrage; cliquez sur "compter" sauver les chiffres et continuer.
- 3. Lorsque le chronométrage est arrêté, cliquez sur Réinitialiser pour effacer les enregistrements.

**Calculatrice** 

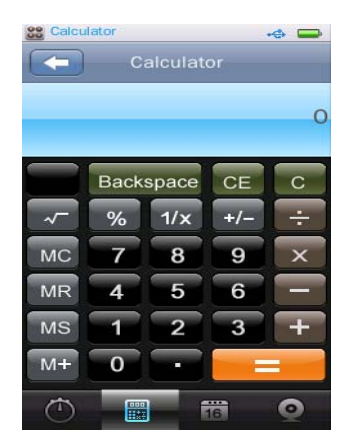

1. Cliquer sur **dans l'interface principale** 

Calendrier

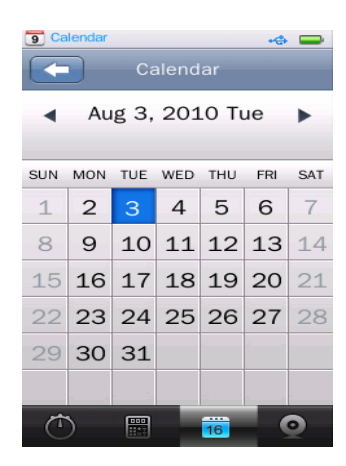

1. Cliquer sur **dans l'interface principale.** 

2. Cliquer sur  $\blacksquare$ / pour passer à l'année/Mois précédent ou suivant

### **Navigateur**

Sélectionner dans l'interface principale pour accéder au menu principal de navigation.

### **Menu Principal**

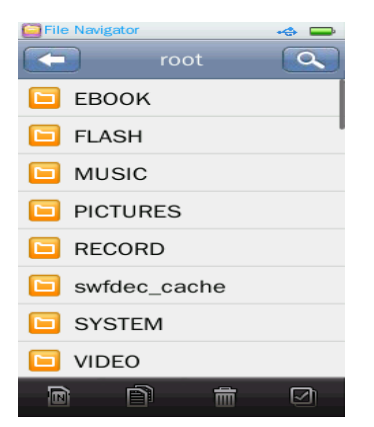

1. Si aucune carte externe n'est branché, il montre seulement la mémoire interne, qui comprend

EBOOK, FLASH, MUSIQUE, PHOTOS, ENREGISTRMENT, SYSTEME, vidéo et autres fichiers.

- 2. sélectionnez le dossier qui être consultés et entrez en cliquant dessus. Tous les fichiers dans le dossier seront affichés. Cliquez sur un fichier et entrez, Cliquer sur **can** pour quitter.
- 3. Les opérations de carte externe sont les mêmes que celle de la mémoire interne.
- 4.  $\mathbb{F}$ : Basculer entre la mémoire interne et carte externe.
- 5. **inclusive control de la convent de la copier** et cliquer sur **pour copier le fichier ou** le dossier sélectionné à la carte externe.
- **fin**: Cliquer sur **continuity** pour sélectionner le fichier / dossier à supprimer; il affiche la boîte de confirmation.
- 7.  $\blacksquare$ : sélectionner tous les fichiers ou dossiers dans dossier / Répertoire en cours. Une fois sélectionné, une signe rouge√ apparaîtra sur la petite icône avant le fichier / dossier. Cliquez à nouveau pour annuler le Select All.

### **Paramètres**

Cliquer sur **Register** dans le menu principal de l'application pour accéder au menu paramètres.

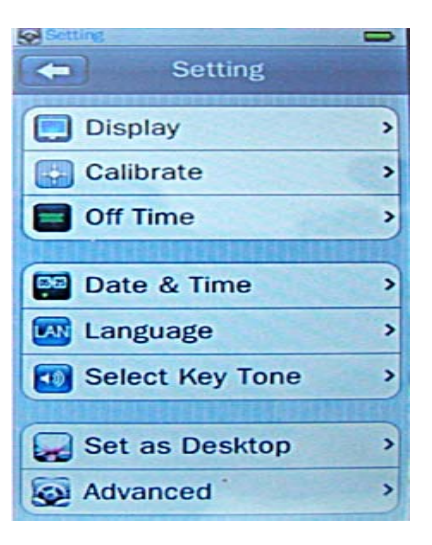

### **Affichage**

1.Rétro-éclairage

0S signifie Off; 0 ~ 60; pas: 5s. Si la durée du rétroéclairage est désactivée, l'écran ne s'éteint pas automatiquement, si elle n'est pas définie comme Off, le lecteur sera fermé au cas où aucune opération durant de la durée de rétroéclairage.

Dans l'interface d'affichage d'image, l'interface Encadrement photo / DV, interface lecture vidéo, interface de lecture e-book, l'interface de lecture Flash Game (y compris Pause), Interface d'utilisation de chronomètre, l'interface de recherche automatique FM, le temps de rétroéclairage est inefficace.

2. Luminosité du rétroéclairage: Options: niveau 1 ~ 5.

#### **Etalonner**

1. Etalonner l'écran tactile.

### **Temps d'extinction**

1. Temps d'inactivité

0min signifie Off, 0 ~ 60min; Pas: 2min. Le lecteur ne sera pas arrêté automatiquement si elle est définie comme Off, sinon, le lecteur est arrêté automatiquement si aucune opération n'est effectuée pendant le temps régler d'économiser l'énergie.

En mode de lecture-musique (y compris la lecture premier plan et arrière-plan, en excluant le mode Pause / Stop ), l'interface de visualisation d'images (à l'exclusion de mode de navigation manuelle), l'enregistrement d'interface (à l'exception du mode Stop), le mode écouter radio (y comprise le premier plan et d'arrière-plan , à l'exclusion du mode Stop), Interface d'enregistrement DV (hors mode Stop), interface de jeu vidéo , l'interface de lecture e-book (à l'exclusion de mode de lecture manuel), l'interface de jeu flash, interface d'utilisation de chronomètre, mise en charge (y compris le premier plan et l'arrière-plan de charge), le temps d'inactivité est inefficace.

#### 2. Temps de veille

**0 Min signifie Off, plage de réglage: 0 ~ 120 min; pas: 5min; le lecteur s'arrête automatiquement après la période réglée.** 

#### **Date et heure**

1. Régler la date

Réglage de la date du système, y compris l'année, mois et la date; glissez les trois bars de

valeur HAUT ou BAS, puis cliquez sur **confirmer et quitter.** 

2. Régler la Date & heure

Réglez l'heure du système, y compris l'heure, Min, AM / PM, faites glisser les trois barres de

valeur vers le haut ou le bas pour choisir, puis cliquez sur **the languer pour confirmer et quitter.** 

3. Date DRM

Voir la date sécurisé de la musique téléchargée à partir d'Internet.

4. Heure DRM

Voir le temps sécurisé des fichiers téléchargés à partir d'Internet.

#### **Configuration du son**

1. Mettez, activer ou désactiver le son.

2. Sélectionnez la Tonalité de touche: l'utilisateur peut désactiver la tonalité des touches ou choisir sa tonalité préférée; quatre tonalité de touches sont disponibles.

3. Sélectionnez la Tonalité de Toucher: l'utilisateur peut désactiver la tonalité de toucher ou choisir sa tonalité préférée; quatre tonalités sont disponibles.

4. Sélectionnez la Tonalité rapide: l'utilisateur peut désactiver la tonalité rapide ou définir sa tonalité préférée; quatre tonalités rapides sont disponibles.

#### **Définir comme bureau**

- 1. Par défaut, activer / désactiver la fonction définie par l'utilisateur.
- 2. L'utilisateur défini, mettez le bureau préféré de l'utilisateur.

#### **Avancé**

Info lecteur.

Pour afficher les informations du lecteur: Propriétaire, la version du micro logiciel, l'espace total, espace libre, espace totale de la carte, l'espace libre de la carte, Toutes les musiques, toutes les images, Toutes les vidéos, tous les livres électroniques, Jeu Flash.

Type de connexion

1. Udisk

Sélectionnez et branchez le lecteur sur PC avec le câble USB, l'interface comprend les options <**Energie et données** >, <**Charge USB**>, <**Charge et lecture**<sup>&</sup>gt;

- 1) Energie et données: mode Udisk.
- 2) Charge et lecture: il est utilisé pendant la charge.
- 3) Charge USB: mise en charge.
- 2. Périphériques MTP

Sélectionnez et branchez le lecteur sur PC avec le câble USB, l'interface comprend les options <**Périphériques** 

#### **MTP** >, <**Charge et lecture**>, <**Charge USB**<sup>&</sup>gt;

1) Périphériques MTP: Sélectionnez cette option pour entrer en mode MTP, maintenant la fenêtre Media player MTP s'affiche sur PC.

Les fonctionnements d'autres options sont les mêmes que ceux en mode disque.

Sélectionnez la police

La bibliothèque de polices de système par défaut peut être remplacée par le fichier de bibliothèque de polices dans le dossier Système-fonts dans Udisk.

Les paramètres par défaut du système peuvent être repris par la suppression du fichier de bibliothèque de polices dans le dossier.

Définir le nom d'utilisateur

Entrez le nom d'utilisateur par l'écriture en main. Supprimer en cliquant sur **le x de la confirmer en cliquant** 

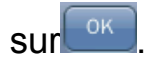

Formater la mémoire interne

La mémoire du lecteur peut être formatée, assurez-vous de copier les données nécessaires avant de formater.

Formater la carte

La carte peut être formatée, assurez-vous de copier les données nécessaires avant de formater.

Effacer DRM HDS

Sélectionnez cette option pour entrer la boîte de dialogue de confirmation "Confirmer pour supprimer tous les DRM", sélectionnez Oui ou Non pour confirmer ou annuler.

Vérification du système

Cliquez et entrez, la boîte de dialogue "Peut prendre quelques minutes" pour s'afficher, maintenant sélectionnez Oui, le système commence par vérifier et affiche "d'auto-contrôle…"

Réinitialiser les parameters

Le système vous demande si vous souhaitez récupérer les paramètres de fabrications; les paramètres demandés seront réinitialisé aux paramètres de fabrication, si Oui est sélectionné.

# **Spécification**

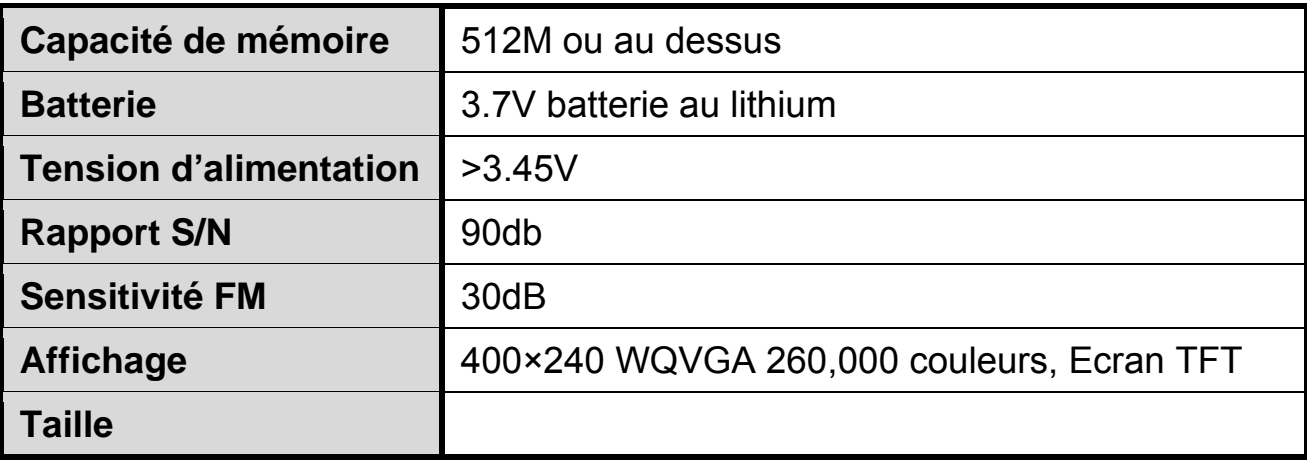

# **MPMANAGER**

Pour la synchronisation et la conversion de films et de musique, veuillez utiliser le logiciel MPMANAGER fourni sur le LECTEUR.

Ce logiciel peut également être utilisé pour la MISE À JOUR de votre lecteur.

Le manuel MPMANAGER est inclus sur votre LECTEUR.

### **S'il vous plaît, consultez notre site d'internet pour plus d'informations**

**www.mpmaneurope.com**

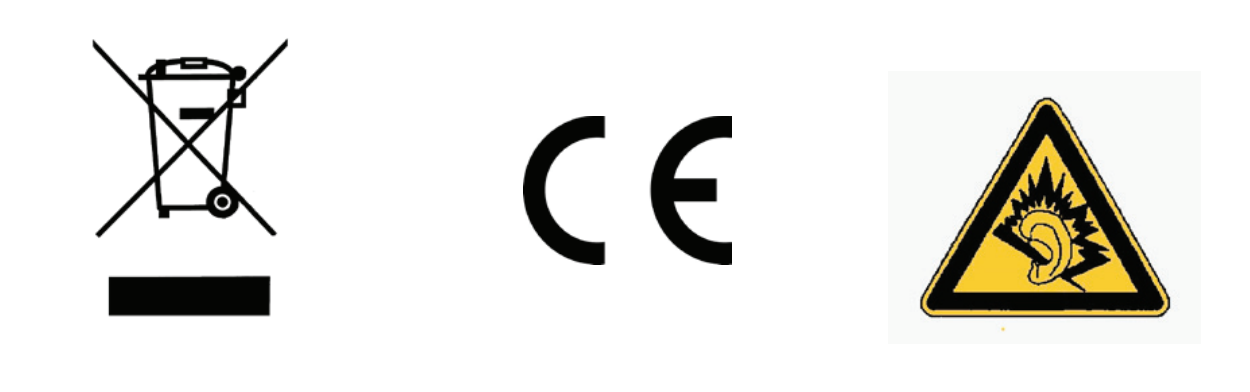

A pleine puissance, l'écoute prolongée du baladeur peut endommager l'oreille de **l'utilisateur** 

---------------